Καλησπέρα σας,

Σε περίπτωση που κάποιος έχει χάσει το πιστοποιητικό του, πρέπει να κάνει αίτηση επανέκδοσης μέσα από την πλατφόρμα του Φορέα PEARSON ακολουθώντας τα βήματα που περιγράφονται στο [https://qualifications.pearson.com/en/forms/replacement](https://qualifications.pearson.com/en/forms/replacement-certificates.html)[certificates.html](https://qualifications.pearson.com/en/forms/replacement-certificates.html) .

1) Βήμα 1ο: "*Service selection*" επιλέγετε την πρώτη κουκίδα που αναφέρει "*Replacement of original certificate*".

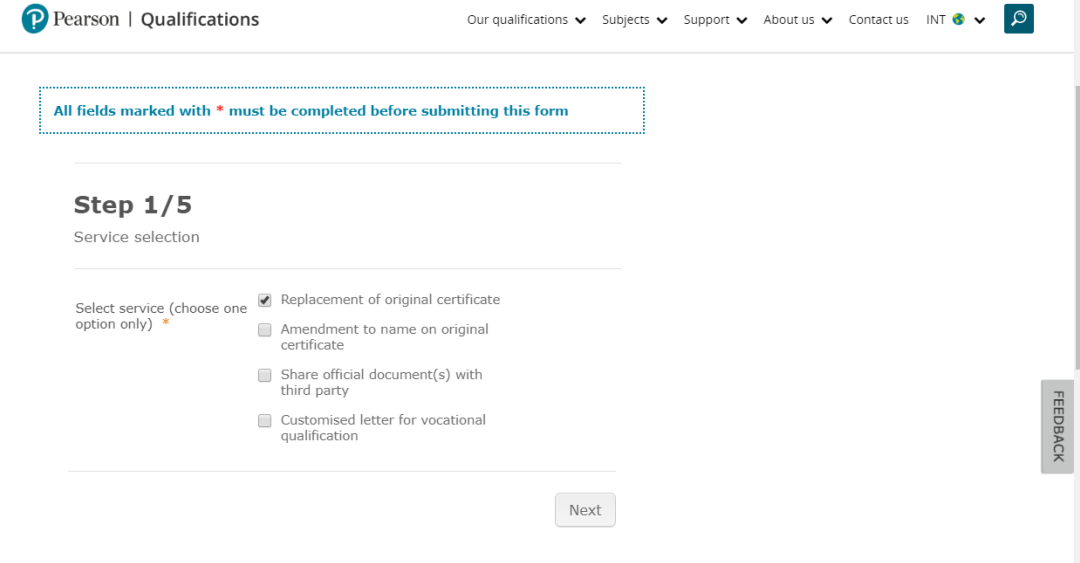

2) Βήμα 2°: Συμπληρώνετε την αίτηση με λατινικούς χαρακτήρες και κεφαλαία γράμματα. Η διαδικασία της επανέκδοσης κοστίζει περίπου 75€.

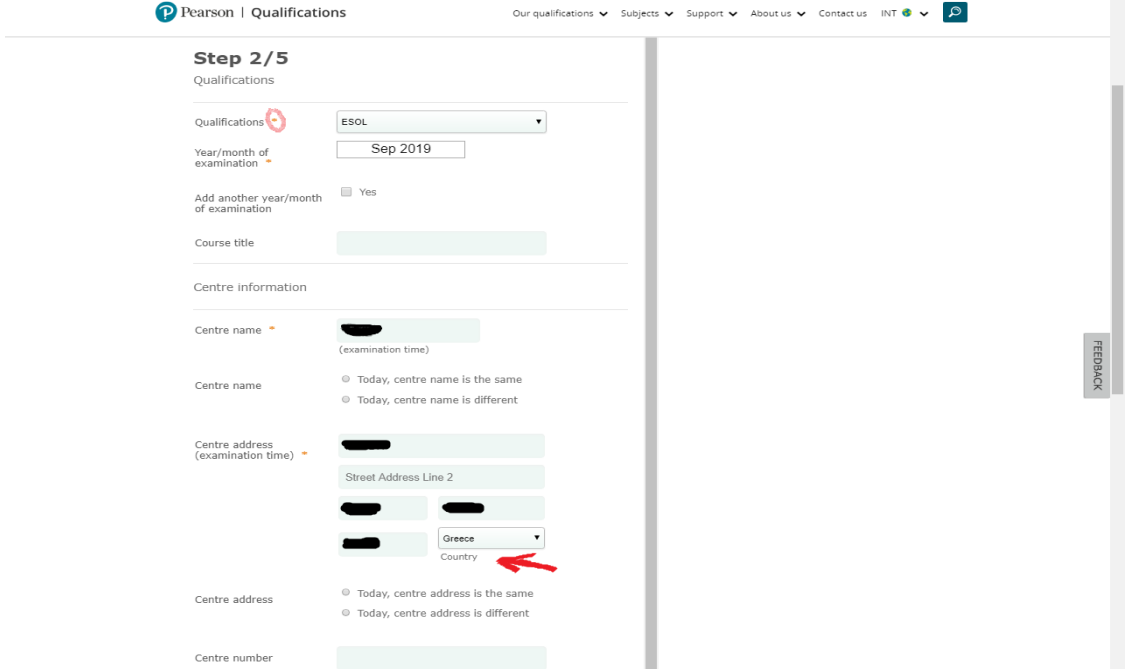

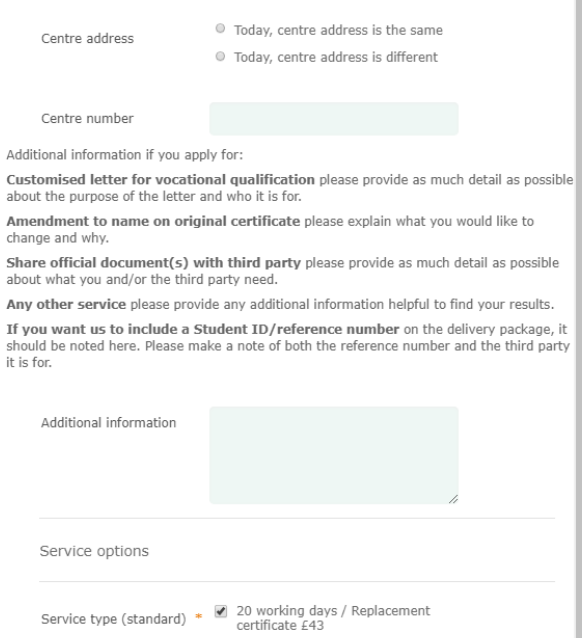

Θα πρέπει να γνωρίζετε τα ακριβή στοιχεία όπως μήνα και έτος εξέτασης.

Τα πεδία με κόκκινο αστεράκι είναι υποχρεωτικά.

Στο πεδίο **Qualification Type** πατάτε το δεξί βελάκι και επιλέγετε αυτό που γράφει **ESOL.** Στο πεδίο **Name of School/Centre ή School/Centre Address,** συμπληρώνετε τον νομό που εξεταστήκατε. πχ. ATHENS ή TRIKALA

Στο πεδίο **Additional info** συμπληρώνετε το όνομα του πιστοποιητικού (certificate PTE GENERAL ή certificate EDI/LCCI).

Επίσης κάνετε κλικ στο χρόνο αποστολής που αναφέρει: *Service type (standard)* → *20 working days*

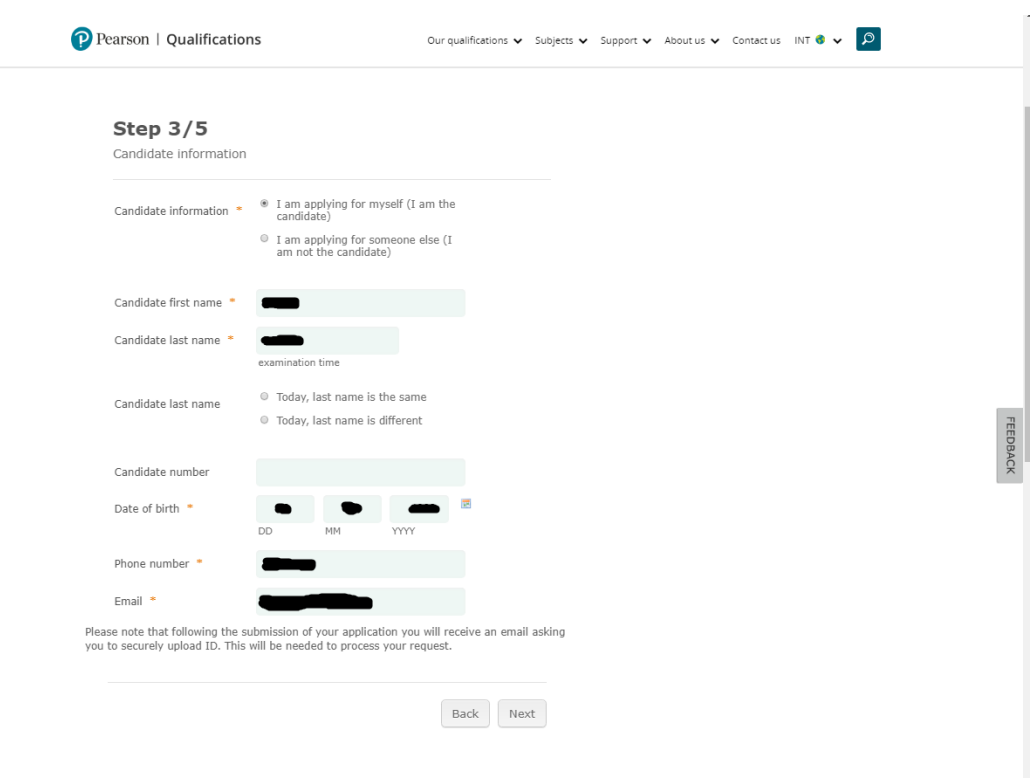

3) Βήμα 3°: Συμπληρώνετε τις πληροφορίες για τον υποψήφιο όπως όνομα επίθετο κ.α.

4) Βήμα 4°: Συνεχίζετε στην επόμενη φόρμα όπου γράφετε τη διεύθυνση που θα σταλεί το πιστοποιητικό. (Στα λατινικά )

Στο πεδίο address line 1 γράφετε την διεύθυνση που θέλετε.

Πρέπει οπωσδήποτε να κάνετε κλικ στη φράση: *I WOULD LIKE MY DOCUMENTS*

*COURIERED TO THIS ADDRESS* με χρέωση συν 20 pounds.

Άρα συνολικά το ποσό θα είναι 63 pounds δηλαδή 75€.

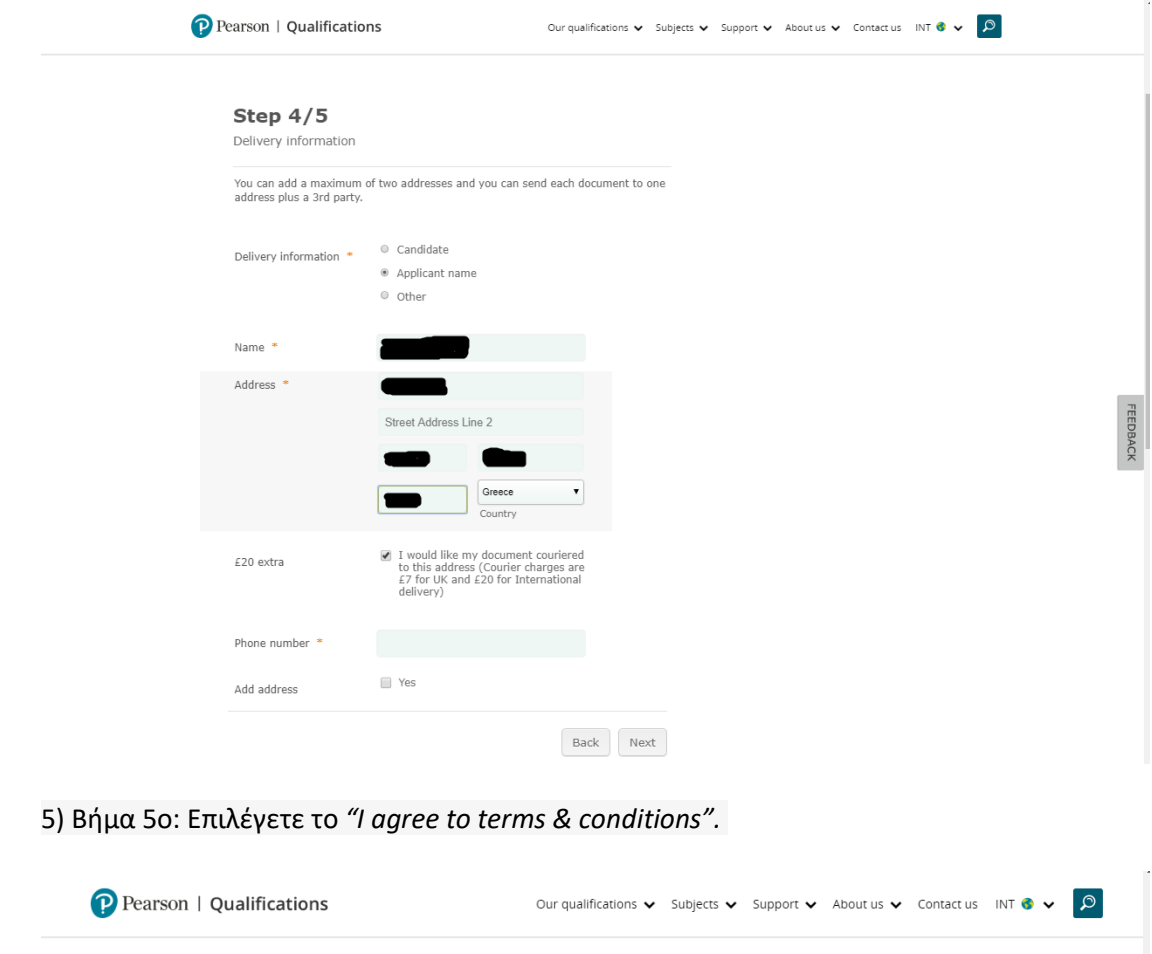

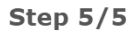

Submit request

Please note: You must accept the terms and conditions on this page and press<br>'Submit'. You will then be taken to the payments screen to confirm your payment<br>details. Failure to submit your application on this page or confi

The total cost will be the sum of: service + UK or International courier delivery per address (if the courier option was selected)

I agree to terms & conditions. \*

Pearson would like to keep you updated with information on our range of products and services.

 $\bullet$  If you don't want to receive this information, please tick this box.

Your personal data will be processed by Pearson in accordance with the General Data<br>Protection Regulation (GDPR) and our Privacy Notice.

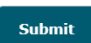

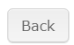

**FEEDBACK** 

**Privacy and Cookies** 

This Pearson website stores cookies on<br>your computer which help us make the<br>website work better for you.

Learn more **Close this message** 

6) Βήμα 6 ο : Έχει καταχωρηθεί η αίτησή σας στο καλάθι της Pearson και πατάτε στη συνέχεια "*Checkout"*.

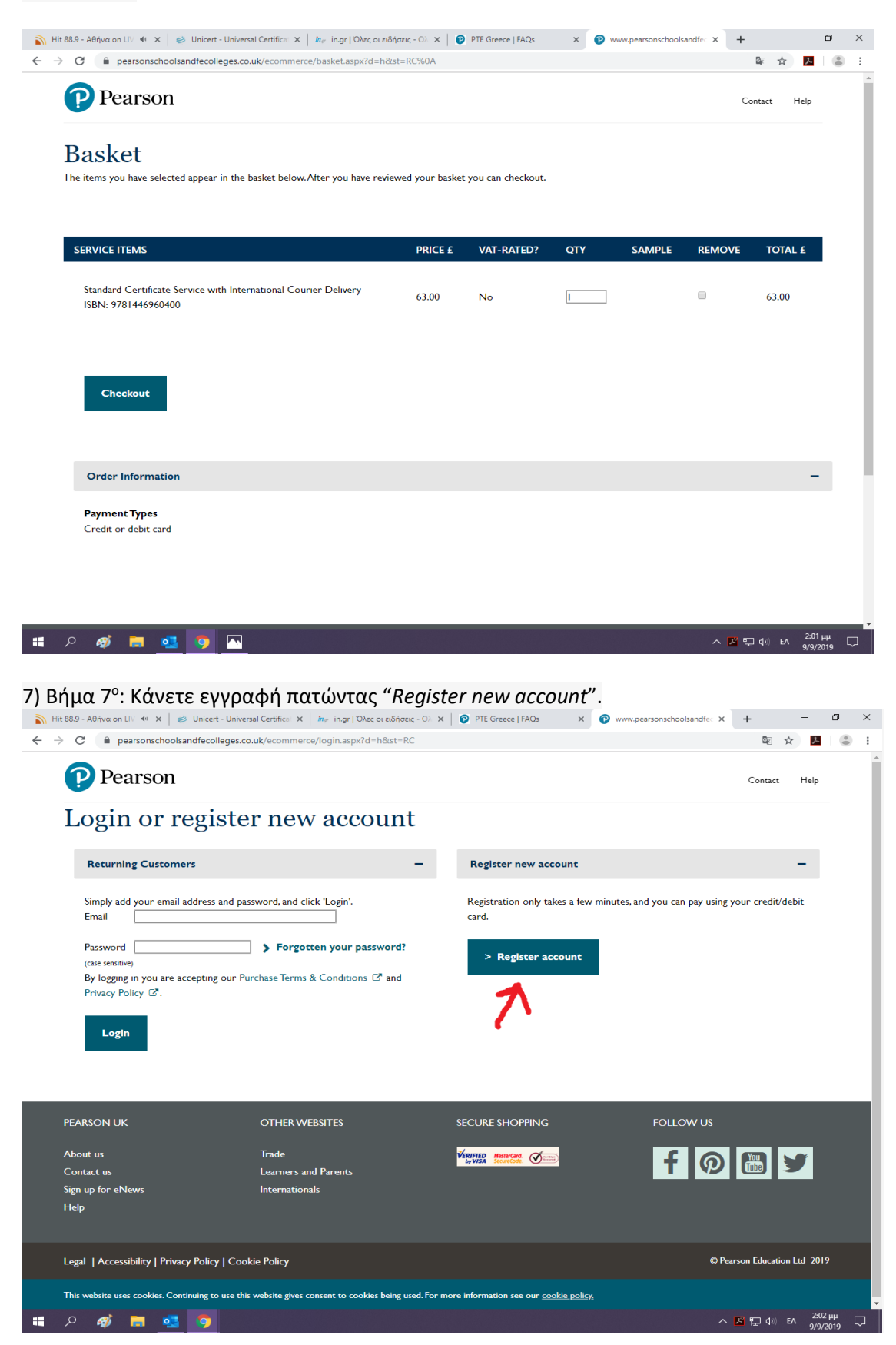

8) Βήμα 8°: Επιβεβαιώνετε τα στοιχεία σας και δημιουργείτε ένα νέο κωδικό ώστε να μπαίνετε να βλέπετε στη συνέχεια την εξέλιξη της αίτησής σας.

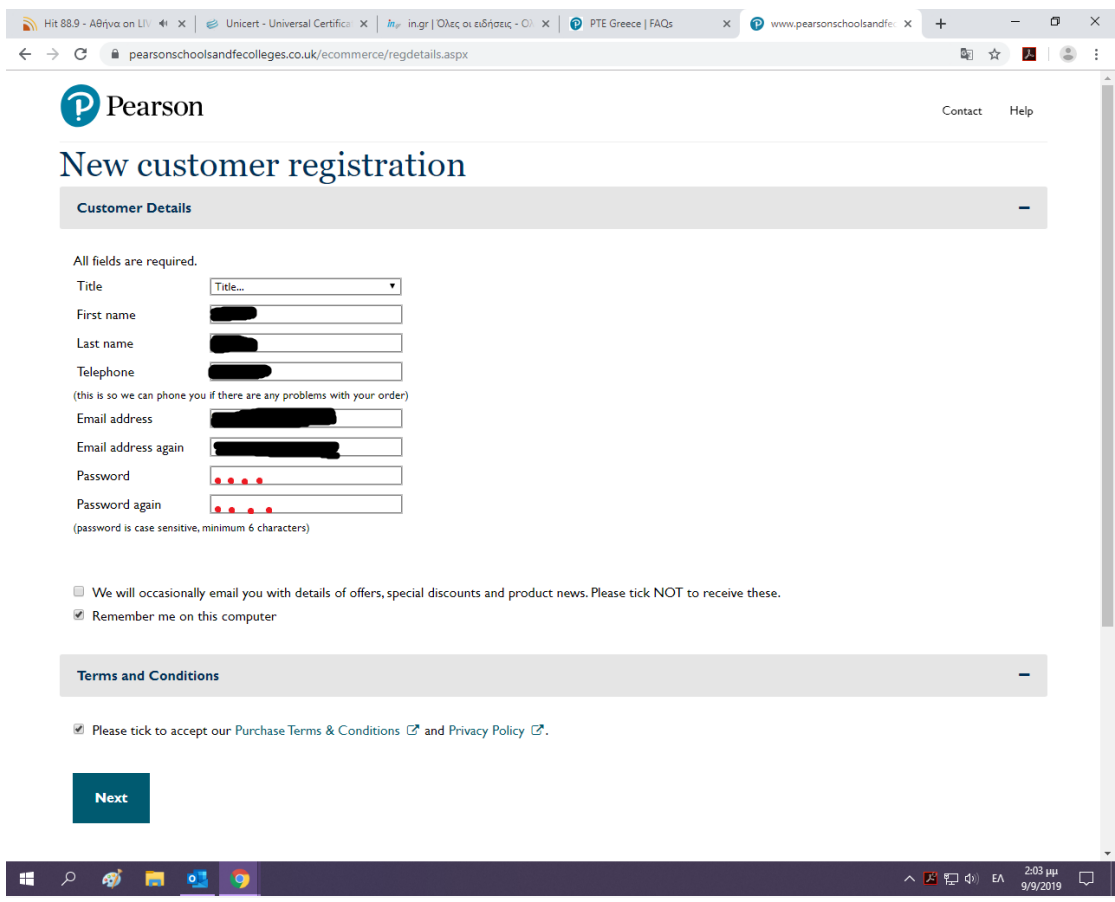

9) Βήμα 9 ο : Επιλογή "*Pay by* 

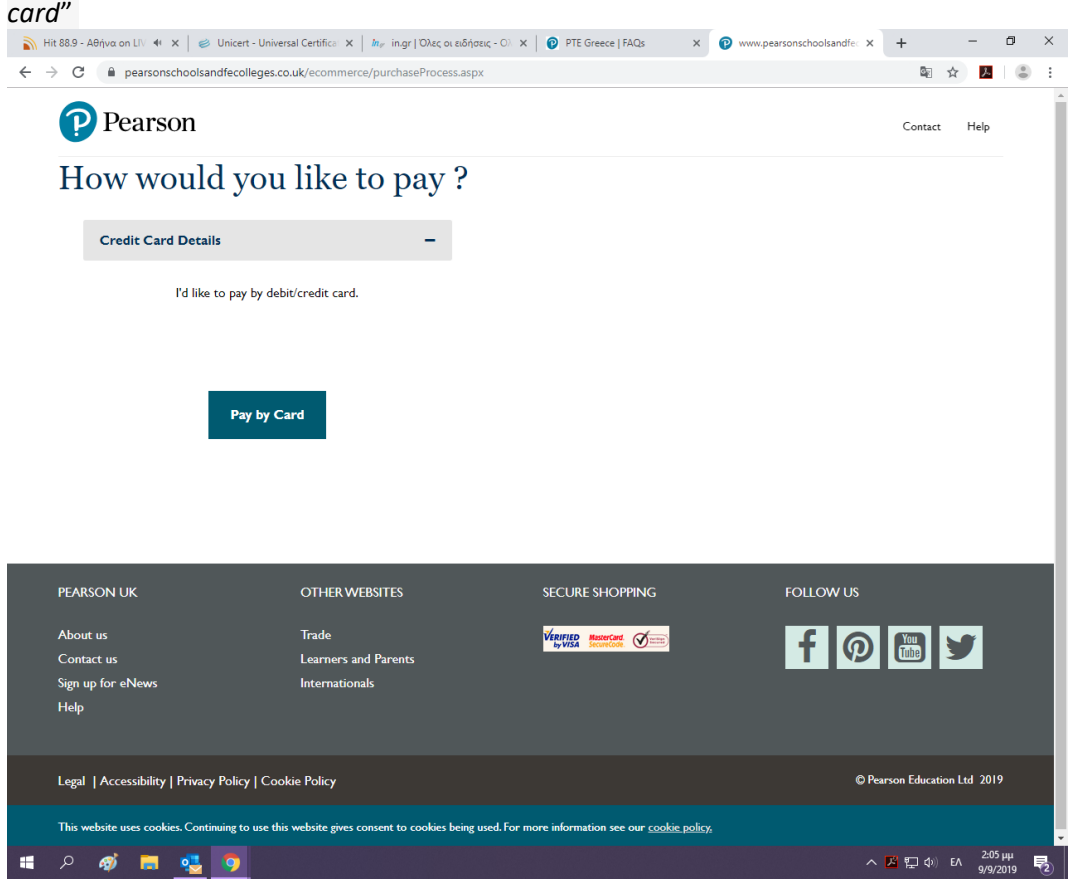

## 10) Βήμα 10<sup>ο</sup> : Επιλογή "*Billing Address outside UK*".

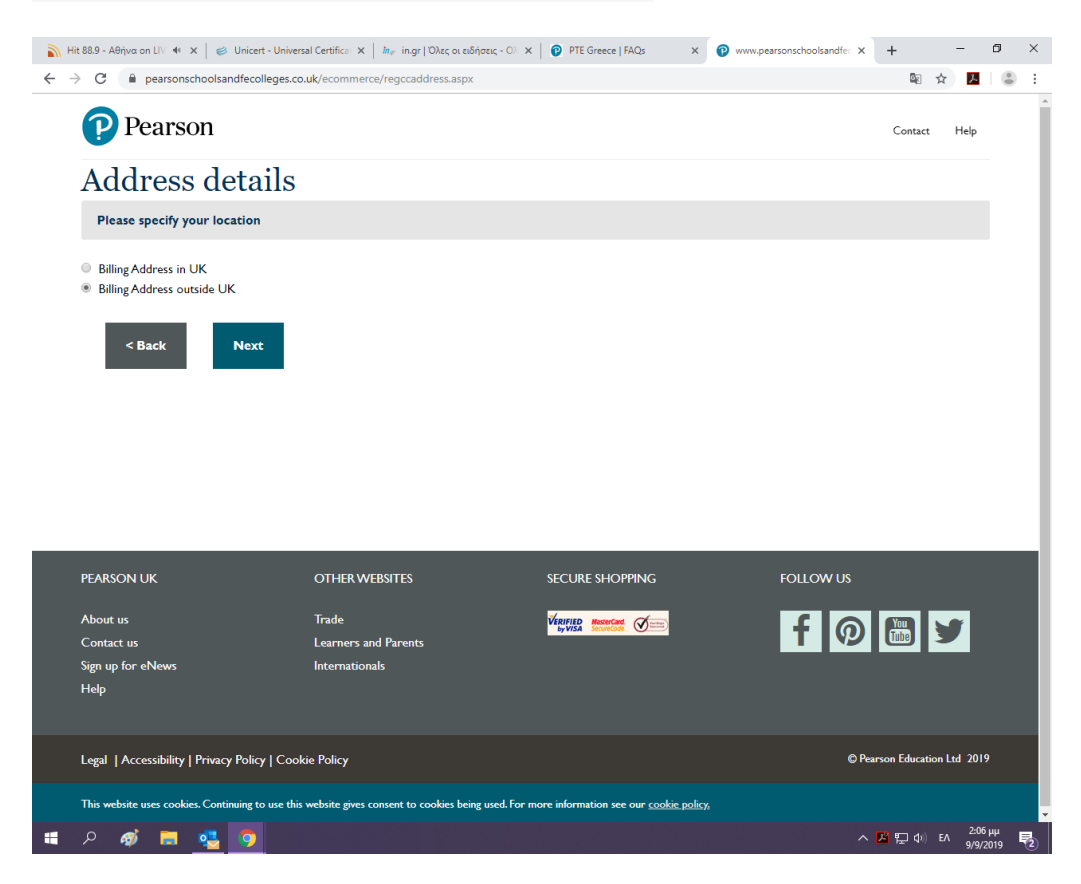

11) Βήμα 11°: Σημειώνετε τα στοιχεία αποστολής ώστε να αποσταλεί η απόδειξη της πληρωμής.

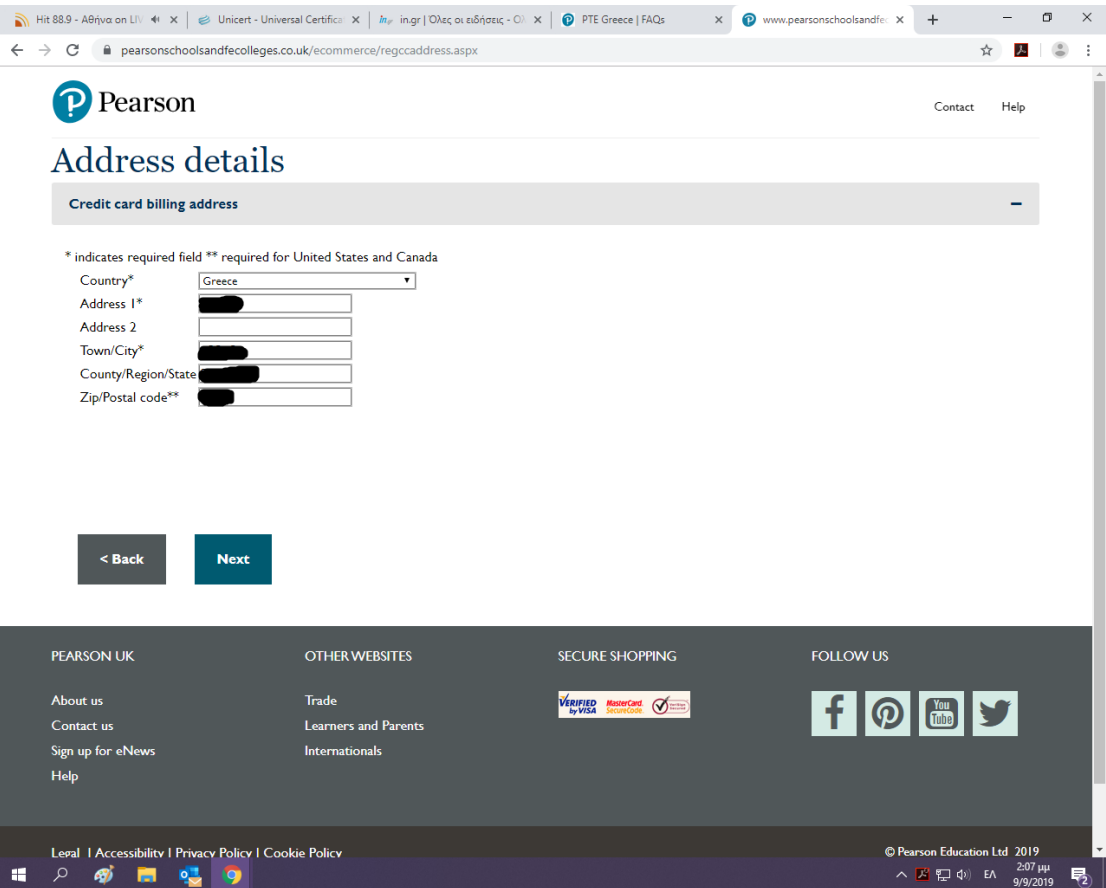

## 12) Βήμα 12°: Επισκόπηση της παραγγελίας με τα στοιχεία σας.

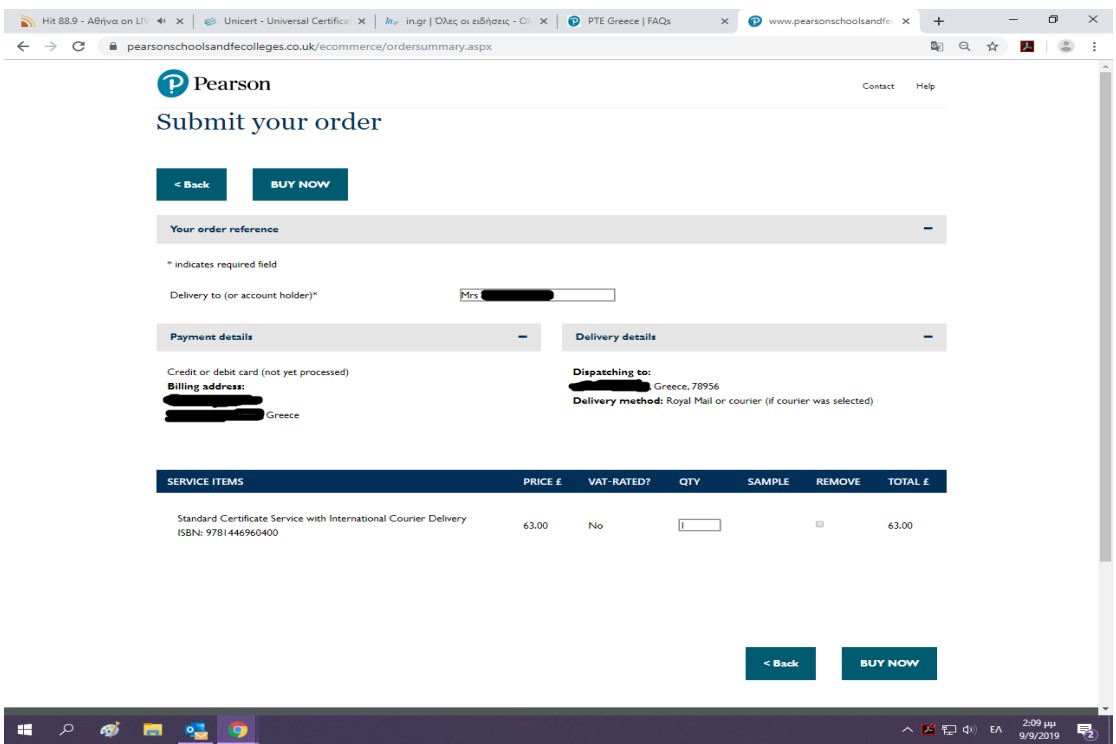

13) Βήμα 13°: Η επόμενη φόρμα είναι για την πληρωμή με κάρτα. Πληρώνετε με κάρτα πιστωτική ή χρεωστική από όπου θα τραβήξουν το ποσό. Πρέπει να γράψετε το αριθμό που αναγράφει η κάρτα επάνω και όχι το iban, την ημερομηνία που λήγει και τον κωδικό ασφαλείας.

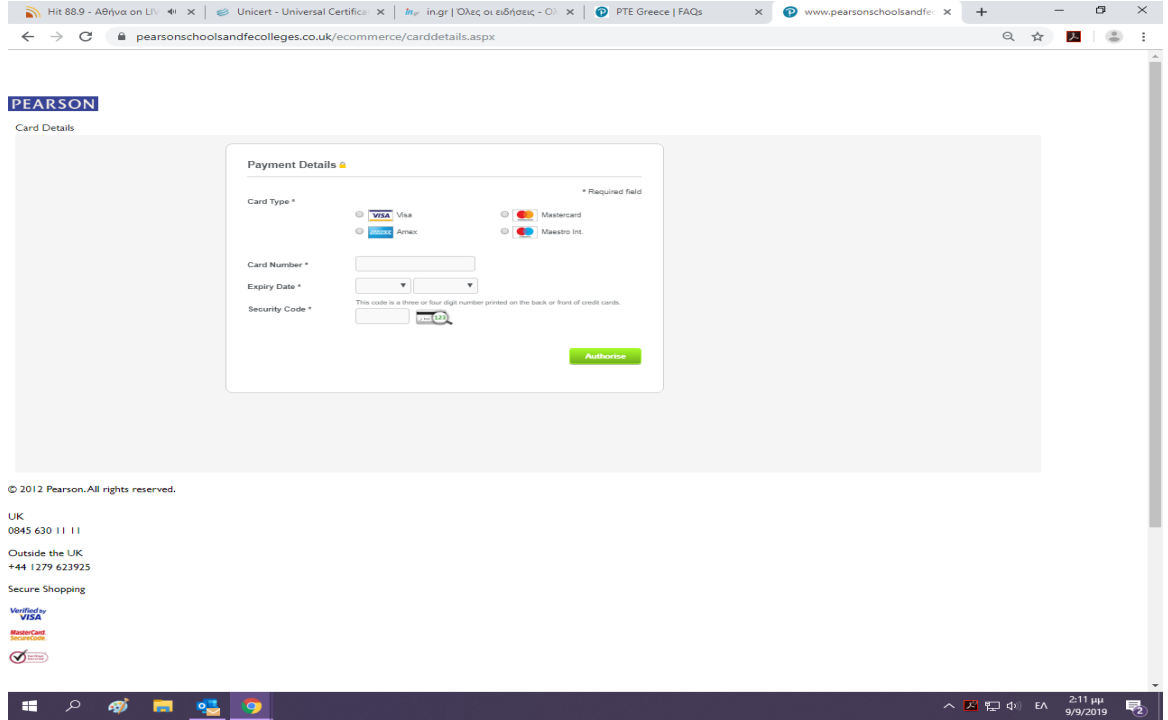

**Μετά από αυτό έχετε ολοκληρώσει τη διαδικασία και σας βγάζει επιβεβαίωση ότι η αίτησή σας έχει καταχωρηθεί επιτυχώς με έναν αριθμό πρωτοκόλλου.**

**Εφόσον ολοκληρώσετε την αίτηση στην πλατφόρμα οποιαδήποτε επικοινωνία γίνεται στο εξής αποκλειστικά με Αγγλία μέσω του** <https://qualifications.pearson.com/en/contact-us/students.html>

**Σε συνέχεια της αίτησής σας, θα σας αποσταλεί από την Αγγλία ταχυδρομικά η απόδειξη της πληρωμής σας και στη συνέχεια σε 2 <sup>η</sup> αποστολή το αντίγραφο του πιστοποιητικού.**

**\*\*\*Σε περίπτωση που χρειάζεστε άμεσα βεβαίωση και έχετε δώσει εξετάσεις πριν το Μάρτιο 2016 παρακαλούμε, όπως, αποστείλετε email στο γραφείο της Pearson, Małgorzata Rozpara email: malgorzata.rozpara@pearson.com με το Ονοματεπώνυμο σας στα Αγγλικά, Πατρώνυμο, Ημερομηνία γέννησης και επίπεδο. Εφόσον έχετε δώσει εξετάσεις μετά το Μάρτιο 2016 μέχρι και σήμερα παρακαλούμε όπως αποστείλετε email στο [fld@unicert.gr](mailto:fld@unicert.gr) με το Ονοματεπώνυμο σας στα Αγγλικά, Πατρώνυμο, Ημερομηνία γέννησης και επίπεδο.**